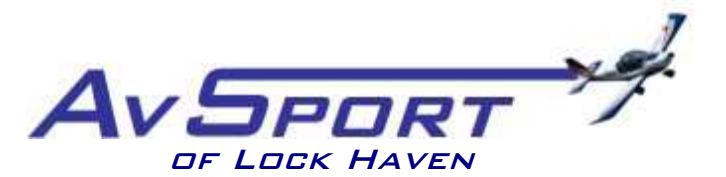

Piper Memorial Airport 353 Proctor Street Lock Haven PA 17745

## **How to operate AvSport's Jay Simulator**

- **1.** Sit down in front of yoke (OK, so some of us fly a stick; we'll use what we have!)
- **2.** Move seat position so as to allow you full rudder and brake pedal travel.
- **3.** Place the keyboard on your lap.
- **4.** Press and release the red "On/Off" button to the right of the throttle quadrant.
- **5.** Wait for computer to boot and Windows to load.
- **6.** When the logon screen appears, type your Sim Club password in the box below the AvSport icon.
- **7.** Wait for the TrackIR and Prepar3d software to load.
- **8.** When the simulator startup screen has loaded, place the tracking hat on your head, with the bill facing the small infrared camera mounted on top of the monitor.
- **9.** While looking straight at the screen, and without moving your head, press and release the F12 key to calibrate the IR tracker to your head position.
- **10.** If you want to hear wind noise and engine sounds, put on the headset.
- **11.** To fly a programmed scenario, click on the "Scenarios" tab, and select from the pulldown.
- **12.** For free-flight mode, click on the "Free Flight" tab, then select the desired airplane, airport, runway, and weather conditions from the main screen.
- **13.** When ready to fly, click green "Begin Flight" button on right-hand side of screen. . It will take a while for the simulator to load all aircraft, airport, and terrain files.
- **14.** Note that you can look up, down, right, and left, simply by moving your head.
- **15.** You can pause and resume the simulation at any time, by using the Pause key on the upper right-hand corner of the keyboard. Other keyboard commands are on a laminated card on the simulator desk.
- **16.** To start the engine:
	- **a.** Push mixture control (red knob) full forward
	- **b.** Advance throttle (black knob)  $\sim \frac{1}{2}$  inch
	- **c.** Step on and hold toe brakes (OK, so maybe your plane has heel brakes…)
	- **d.** Look around, and don't forget to yell "Clear Prop!"
	- **e.** Turn Magneto switch (left of yoke) to "Start/Run"
	- **f.** If engine doesn't start, simulation may be paused. Press Pause key and try again.
- **17.** Once engine starts, release brakes, advance throttle to full, and start your takeoff roll. Steer with rudders, rotate and climb out at the appropriate speeds, andFly!
- **18.** End flight: Press "Esc." Click "Yes," close throttle and mixture, turn off magnetos.
- **19.** To turn off simulator, click on red "Shut Down" button on right of screen.
- **20.** Don't forget to return the IR tracking hat!